# **Programming mobile** devices

Basic GUI elements – part 2

# **Resource files**

- $\blacktriangleright$  Items:
	- Strings
	- String arrays
	- Colors
	- Dimensions
	- Background colors
	- etc.

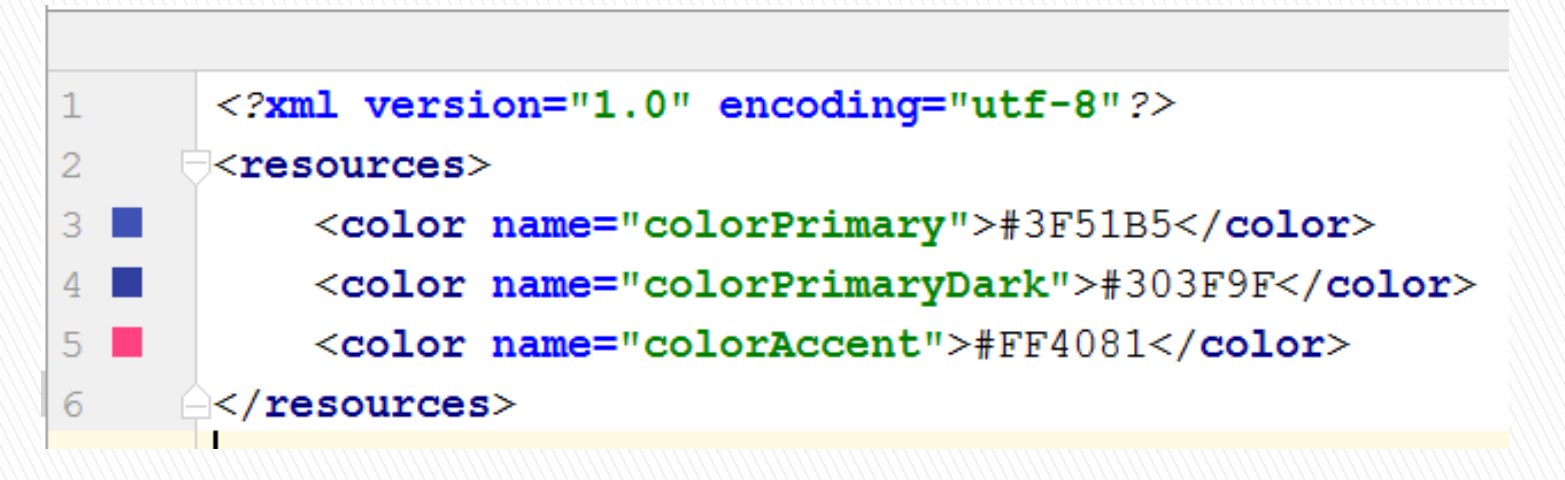

#### String editor

Open editor Hide notification Edit translations for all locales in the translations editor. resources <resources> <string name="app\_name">Wear.MessageAPI</string> <string name="action settings">Settings</string>  $\sqrt{\,}$ resources $>$  $\odot$ Show only keys needing translations ? Order a translation.. Untranslatable Key Default Value action\_settings Settings U ∩ Wear.MessageAPI app\_name Ø. × helloW Key: **Hello World** Default Value: Resource Folder: mobile\src\main\res OK Cancel

## **ImageView**

- If This is a component for displaying images on activity.
- Images can be stored as resource files (in the drawable directory)

<ImageView

Α

android:id="@+id/imageView1" android: layout width="wrap content" android: layout height="wrap content" android: layout alignParentTop="true" android: layout centerHorizontal="true" android: layout marginTop="74dp" android:src="@drawable/ic launcher" />

#### ▶ To change the displayed image use:

ImageView im = (ImageView) findViewById(R.id.imageView1); im.setImageResource(R.drawable.testimage);

- ▶ Write an application simulating the behavior of the typical traffic lights.
- The application should use the ImageView and Button components.
- When you click on the button, the corresponding light will light up.
- ▶ Take care of error control e.g. you can not light three lights at the same time.
- ▶ To change the presented picture use the setImageResource method
- **Pictures:**

[www.tomaszx.pl/materialy/swiatla\\_dr](http://www.tomaszx.pl/materialy/swiatla_drogowe_obrazki.zip) ogowe\_obrazki.zip

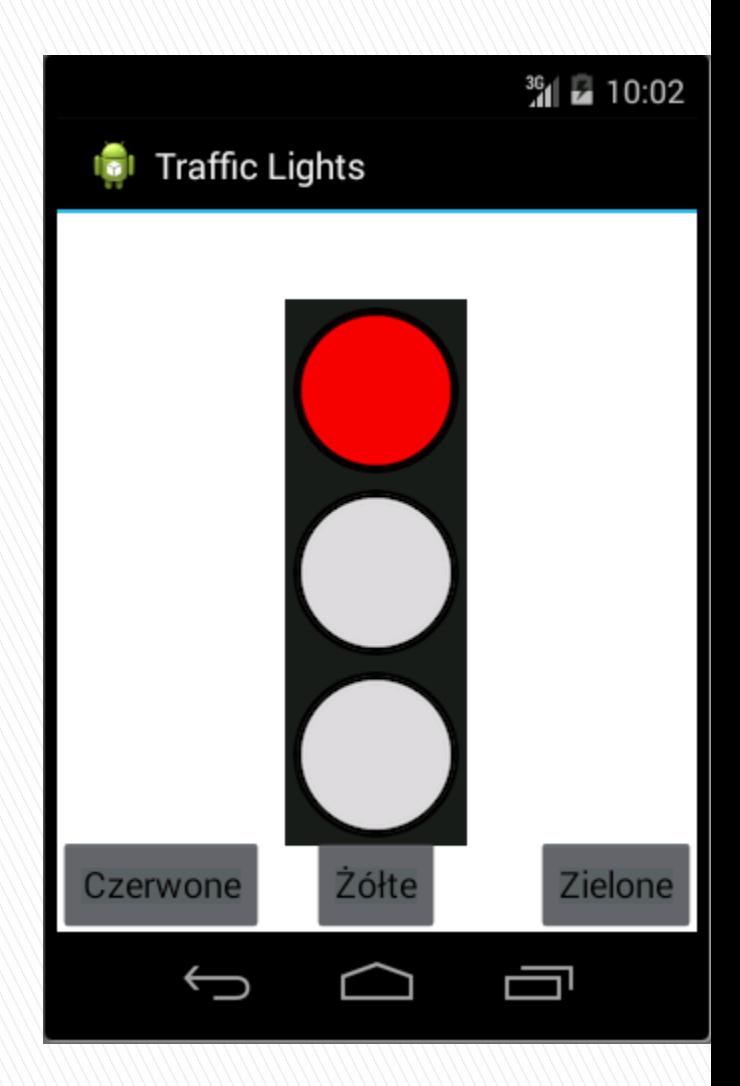

- **Implement a game of tic-tac-toe.**
- Display a 3 x 3 grid (for two players).
- $\triangleright$  When you click on a field it should change to the nought (O) or cross (X) of the corresponding player.
- ▶ The game should count the number of wins per player.

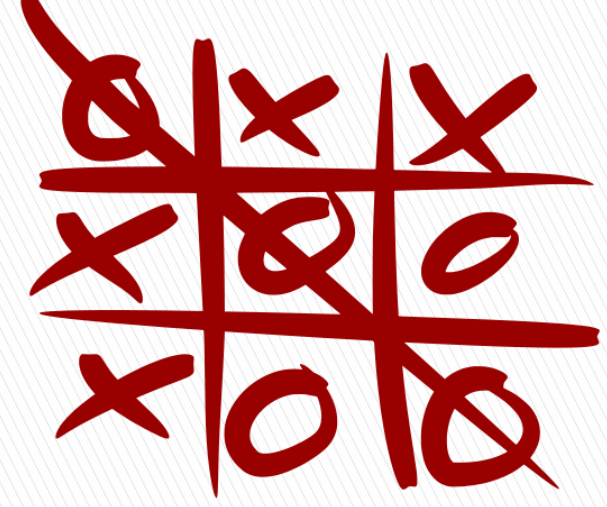

- ▶ Prepare a quiz app for your chosen topic.
- $\blacktriangleright$  The application will display a picture of the selected object, and the user has to type what item is it (or select from several options suggested by the application).
- ▶ Choose any topic you like: Famous people, toy brands, business logos, etc.
- $\blacktriangleright$  When writing text make sure that the small / upper case does not cause the response to be ignored.

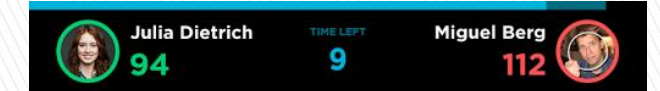

This royal crab is found in South America. What is it?

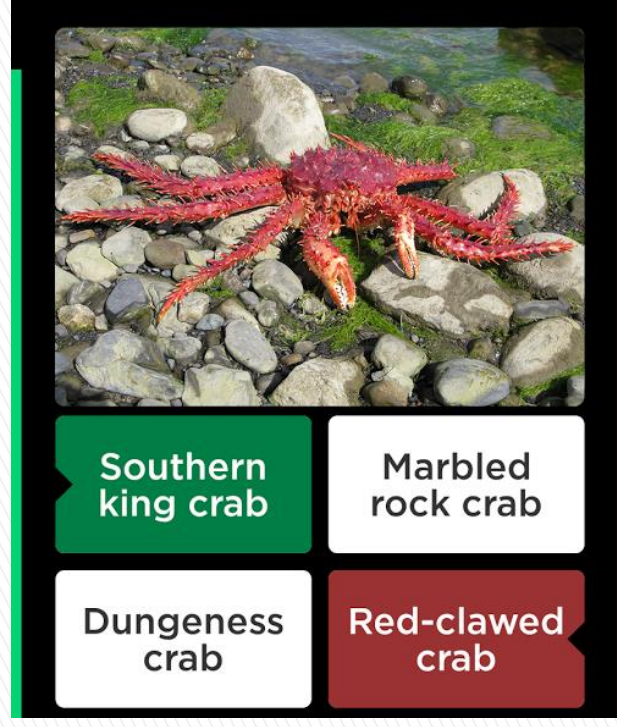

- **Make a simple** horoscope application.
- ▶ Add a zodiac sign to the strings.xml file.
- ▶ On the activity add an item asking the user for the date of birth. Use the application logic to check his zodiac sign.
- Display him a horoscope selected for his zodiac sign.

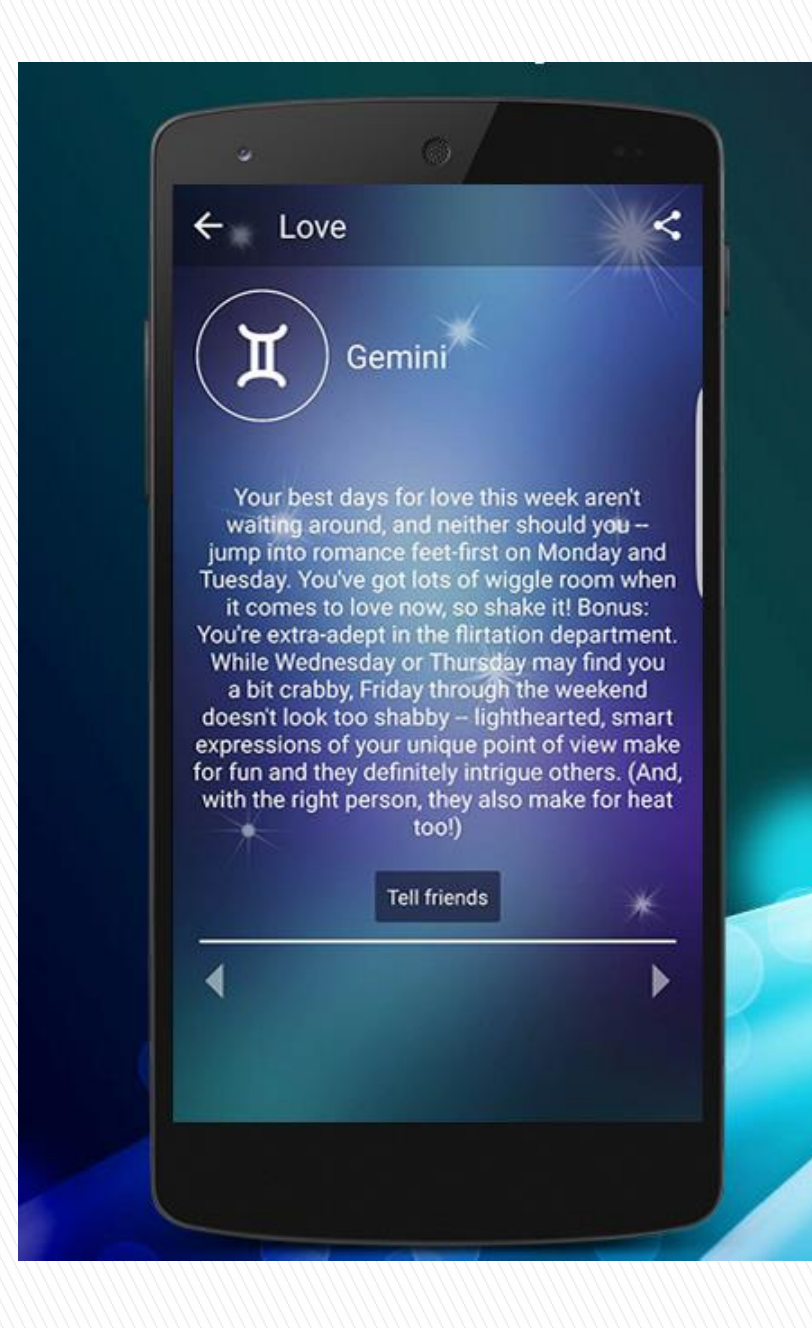

- ▶ Based on the coffee selection application, design a program to order a pizza.
- ▶ Required functionality:
	- Choice of dough (thin, thick)
	- Choosing the size of the pizza (small, medium, large)
	- Selection of minimum three basic ingredients from the list available (ham, cheese, mushrooms, olives, bacon, chicken, onion)
	- Optionally up to two additional ingredients (garlic, salami, shrimp, capers, tuna, tomato sauce, garlic sauce, oregano)
	- Each component has a price to be included in the cost of the order.
	- The application is supposed to display the message "A small pizza on a thick dough, consisting of ham, cheese and mushrooms, was ordered. The price of this pizza is 40 PLN"
	- It will be useful to use a ScrollView component.

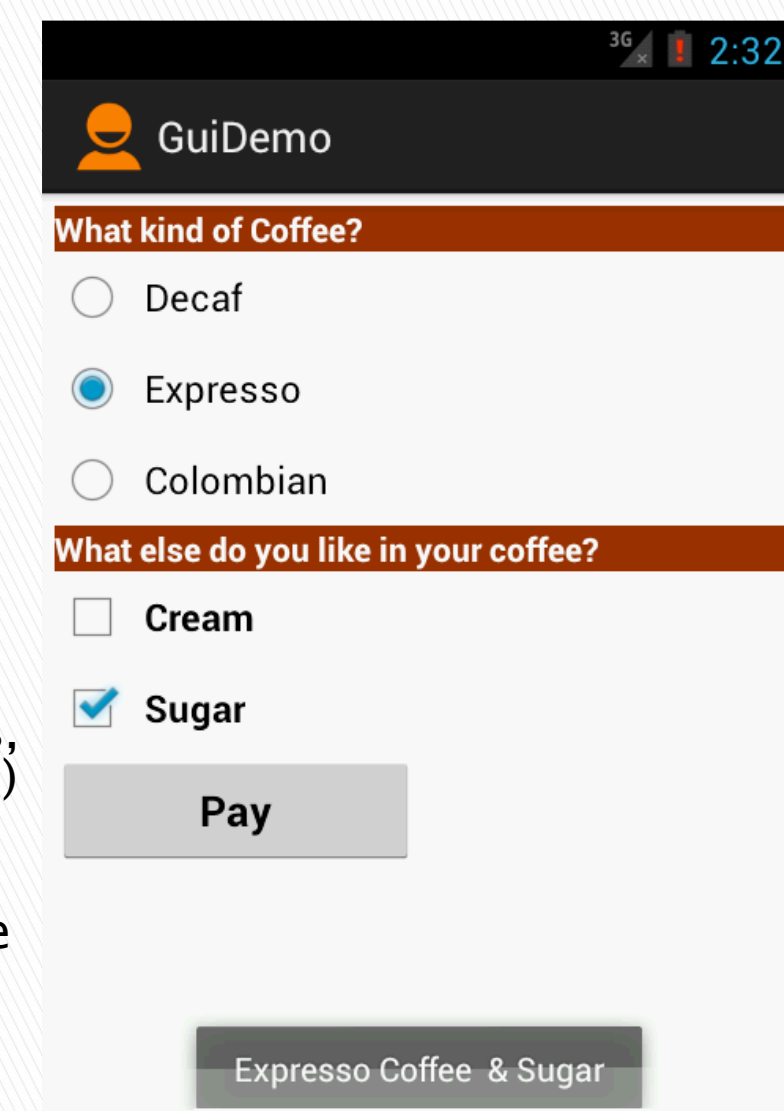

- **▶ Write a program that** transforms the state abbreviation (located on the car's license plate) into its name.
- **The program must use the** ListView component.
- ▶ Data on abbreviations and names of states are to be stored in two tables,
- private String state[] =  ${m \choose r}$  ( ${m \choose r}$  ,  ${Germany}$  );
- private String abbr[] =  ${P<sub>1</sub>'', p<sub>2</sub> \cup P<sub>3</sub>'}$

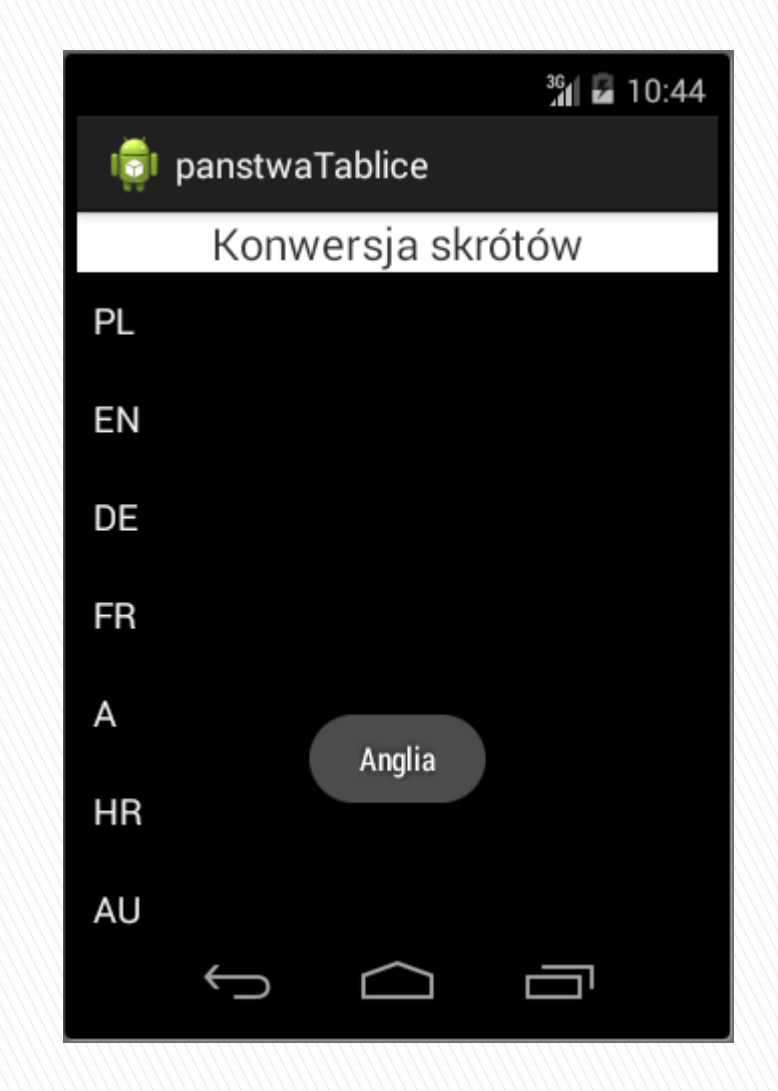

# Exercise 6a

**Modify the previous** task to use an array of strings defined in the strings.xml resource file.

#### ▶ To read data use:

private String countries[]; countries = getResources().getStringArray( R.array.countries\_array);

#### strings.xml:

<string-array name="countries\_array"> <item>Polska</item> <item>Anglia</item> <item>Niemcy</item> <item>Francja</item> <item>Austria</item> <item>Chorwacja</item> <item>Ukraina</item> <item>Węgry</item> </string-array> <string-array name="shortcuts\_array"> <item>PL</item> <item>EN</item> <item>DE</item> <item>FR</item> <item>A</item> <item>HR</item> <item>AU</item> <item>H</item> </string-array>

- Write a simple unit converter
- **The user chooses the** type of conversion, resulting in the creation of a new activity.
- Valid conversions include: temperature, distance, capacity

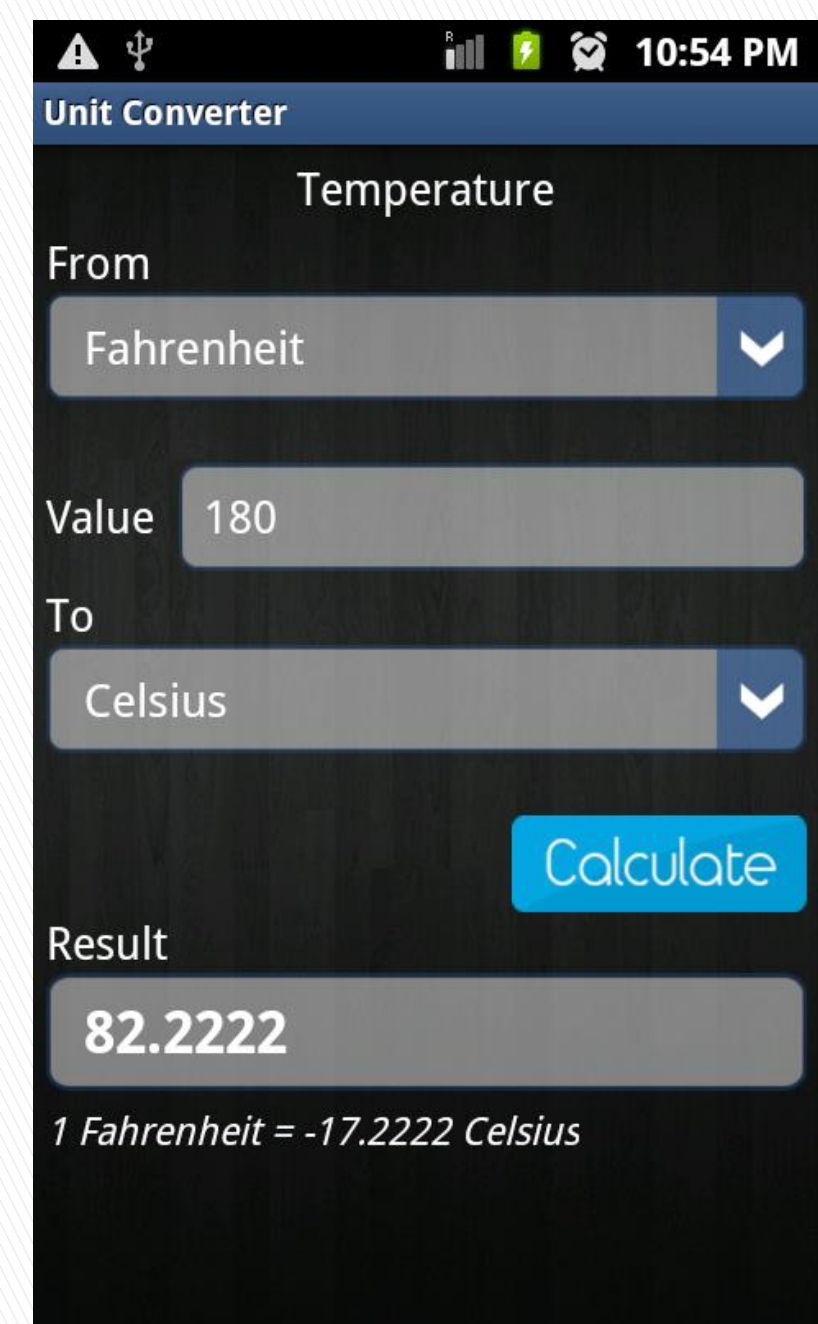